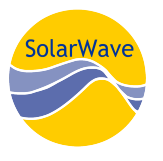

## Thermal-Grid.com Quick-Start instructions:

The site address is http://thermal-grid.com Your user name is (your email address) Your password will be randomly assigned and can be changed after logging in If you have lost your password a new one may be assigned through the login page.

Users that register themselves will get Demo sites by default, and can choose to opt out in the USER PROFILE section if desired.

When users have only one site in their "portfolio" they will be directed to a Report. Click on "Site Portfolio" for the "Site Management page" (timeline with data health and select sensors). Users with access to multiple sites will first see the "Site Management Page".

Click on reports "Advanced view" (simple view) or "Basic View". (Note: direct link to report http://thermal-grid ………. ) to the right of the "Basic View" report link.

Each report has "Tabs":

- "Overview": recent month Production (solar loop) & Contribution (DHW delivered)
- "Now": current condition
- "About": Site information
- "Settings: Controller Parameters (settings like deltas and limits)
- "Explore": graphing of any sensors with various time period and resolution, with download. Downloads available for whatever is graphed.
- "Diagram": simple object drawing with active sensors, if system drawing or schematic is received. This can also be created from controller system arrangement.

Note: changing data resolution (5 min, hours and day) should be tried to understand data.

New users can be added to view your site. You may give them either your level access or lower by clicking "USER Profile" then "manage team" and "create a new user". Otherwise you can let others see sites by just emailing the direct link as referenced above.

If you are the installer and or have authority to modify controller settings, you can gain access to the "technician" level of access and the "Technician Control" report. If needed we may upgrade your login to "technician" access which will allow you to modify settings remotely as well as receive alarm e-mails.

Best Browser: The site is best viewed with Firefox, Chrome. Safari, Opera, Microsoft Edge, and Internet Explorer (IE) 9 ,10, and 11 work as well. IE8 or earlier are no longer supported by Microsoft and do not handle the graphics.

Depending upon screen size and browsers etc. sometimes "Ctrl +" and "Ctrl -" can help resize the screen for best viewing.

If you need a copy of the full "Thermal-Grid Web Guide" or some walkthrough help, contac:

Henry K Vandermark hkv@solarwave.com 617-242-2150 ext. 260 Michael Miller michael@solarwave.com 617-242-2150 ext. 256